### Der fx-991DE X im Mathematik-Unterricht

### Stochastik

## Station 1

## Kombinatorik

Die vier Grundformeln zur Kombinatorik sind in der Tabelle zusammengefasst:

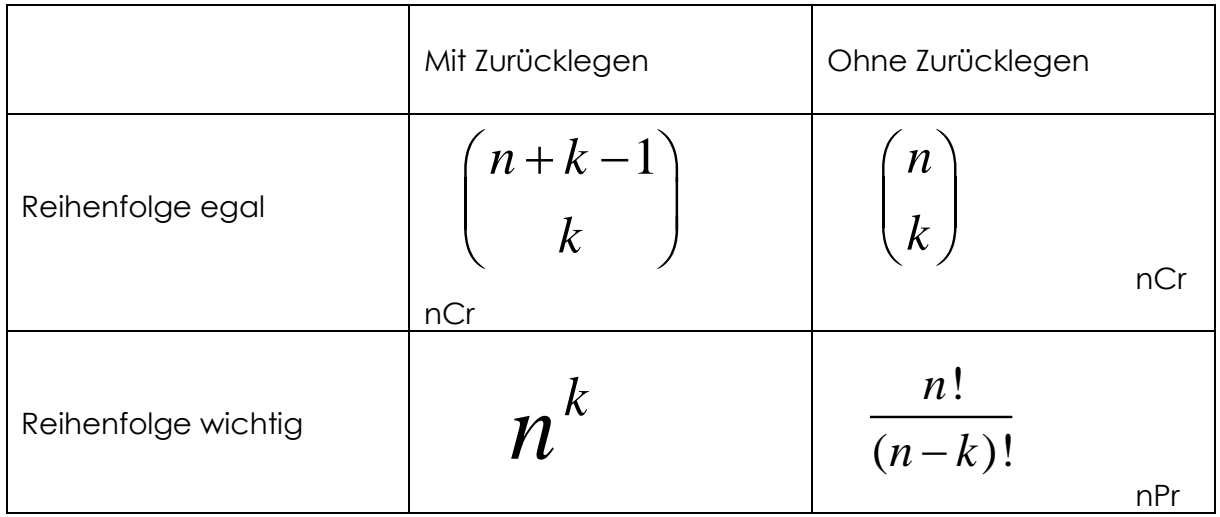

Binomialkoeffizienten können auf dem fx991DEX mit dem Befehl nCr berechnet werden (zweite Belegung der  $\boxed{\div}$ - Taste)

Beispiele:

Berechnen Sie die Anzahl der Möglichkeiten die es gibt, …

- … aus den 12 Hemden im Schrank 4 für die Reise auszuwählen.
- … auf die 12 Hemden im Schrank 5 Anstecknadeln zu verteilen wenn dabei an einem Hemd auch mehr als eine Nadel angebracht werden darf.
- … aus den 12 Hemden im Schrank je eines für jeden Werktag der kommenden Woche auszuwählen.

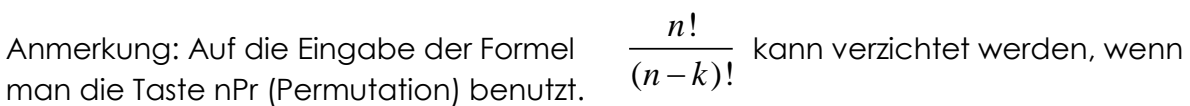

Es lassen sich auch Entdeckungen machen und Beweise motivieren.

Beispiel: Der binomische Lehrsatz

$$
\sum_{k=0}^{n} \binom{n}{k} = 2^n
$$

Dafür wird die Formel

$$
\sum_{x=0}^{A} \binom{A}{X} = 2^{A}
$$

$$
\sum_{x=0}^{\mathsf{A}} (\mathbf{ACx})
$$

in den TR eingegeben.

Nach der Eingabe der Formel wird mit CALC die Berechnung gestartet. Zuerst wird der Wert für A eingegeben.

$$
\sum_{x=0}^{A} (ACx)
$$
  
A =10

Die Information über den aktuellen x-Wert kann mit  $\equiv$  übersprungen werden, x wird ja durch die Summe bestimmt.

$$
\sum_{x=0}^{A} (ACx)
$$
\n
$$
x = 0, 8
$$

Nach  $\equiv$  wird das Ergebnis angezeigt.

$$
\sum_{x=0}^{\text{A}} (A\mathbf{C}x) \qquad \qquad 1024
$$

Damit bekommt man die Bestätigung, dass die angegebene Formel für viele Werte von A stimmt - aber stimmt sie auch für alle?

### Der fx-991DE X im Mathematik-Unterricht

### Stochastik

### Station 2

## Einfache Wahrscheinlichkeiten

#### **Die 3-mal "mindestens" Aufgaben:**

Berechne, wie oft ein Würfel **mindestens** geworfen werden muss ,

um mit **mindestens** 90% Wahrscheinlichkeit

**mindestens** eine 6 zu würfeln.

Über eine Umkehrung der Fragestellung (… um mit weniger als 10% keine 6 zu würfeln) findet man zur Formel:

$$
\left(1 - \frac{1}{6}\right)^n \le 0, 1
$$

Da mit dem TR keine Ungleichungen **dieser Art** bearbeitet werden können (Polynomungleichungen jedoch schon) , wird die zugehörige Gleichung gelöst:

$$
\left(1 - \frac{1}{6}\right)^x = 0,1
$$

$$
(1-1+6)^{x}=0, 1
$$
  
 $x=-12, 62925314$   
L-R= 12, 62925314

Die Formel eingeben (mit  $\Box$  in der Gleichung); SOLVE.

Da die Lösung ganzzahlig sein muss, muss der Schüler jetzt noch überlegen, ob der erhaltene Zahlenwert auf- oder abgerundet werden muss. Alle anderen Überlegungen zum Lösen dieser Gleichungen können beim Einsatz des TR entfallen.

Beispiel:

Berechne, wie oft ich mit zwei Würfeln mindestens werfen muss um mit mindestens 90% Wahrscheinlichkeit mindestens einen Pasch zu würfeln.

#### **Variation der Aufgabenstellung:**

Die "dreimal mindestens Aufgabe" ist in den Schulbüchern stets so formuliert, dass *mindestens ein Treffer* erzielt werden soll. Wenn nach mindestens *k* Treffern mit *k* 2 gefragt wird, dann ergeben sich Gleichungen, deren Lösung nicht mehr in formelmäßig geschlossener Form angegeben werden können. Wird der fx-991DEX eingesetzt, können solche Aufgaben unter Verwendung der SOLVE-Taste gelöst werden.

Beispiel:

**27% aller PKW sind in Deutschland rot. Bestimme die Anzahl der PKW die mindestens an mir vorbeifahren müssen, damit mit mindestens 90% Wahrscheinlichkeit mindestens zwei rote PKW dabei waren.**

Wenn mit *X* die Anzahl der roten Autos bezeichnet wird, dann ist *X* binomialverteilt mit  $\,p=0,27$  . Es ist nun  $\,n\,$  so zu bestimmen, dass

$$
P(X \ge 2) = \sum_{x=2}^{n} {n \choose x} \cdot 0, 27^{x} \cdot 0, 73^{n-x} \ge 0, 9.
$$

Folgende Umformungen führen zu einer Ungleichung, die mit Hilfe des fx-991DEX gelöst werden kann:

$$
-P(X \ge 2) \le -0.9
$$
  
\n
$$
1 - P(X \ge 2) \le 0.1
$$
  
\n
$$
P(X \le 1) \le 0.1
$$
  
\n
$$
P(X = 0) + P(X = 1) \le 0.1
$$
  
\n
$$
0.73^{n} + n \cdot 0.27 \cdot 0.73^{n-1} \le 0.1
$$

0, 
$$
73^x + x \times 0
$$
, 27×0, 75<sup>5</sup>  
 $x=$  12, 8828492  
L-R=

Mittels der SOLVE-Taste findet man, dass für  $n \approx 12,88\,$  fast Gleichheit gilt.

Da die Funktion  $f(n) = 0.73^n + n \cdot 0.27 \cdot 0.73^{n-1}$  für  $n > 1$  streng monoton fallend ist, ergibt sich die Lösung:

 $n \geq 13$ 

Analog lässt sich nun auch die Aufgabe lösen, wenn mit mindestens 90 % Sicherheit mindestens drei rote Autos gesichtet werden sollen.

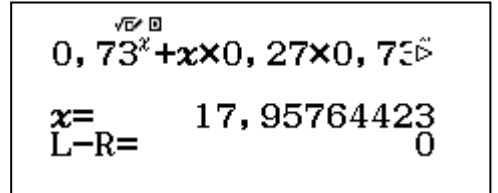

### Der fx-991DE X im Mathematik-Unterricht

### Stochastik

## Station 3

### Erwartungswert und Standardabweichung

Erwartungswert und Standardabweichung:

#### **Der Besucher der Spielbank erbittet Ihren Rat:**

#### **Soll er 10€ auf ROT, 10 € auf das erste Dutzend oder 10€ auf die 13 setzen?**

#### **Begründen Sie Ihre Ratschläge.**

Zur Beantwortung dieses Problems ist es sinnvoll, den Erwartungswert und die Standardabweichung für diese drei Fälle zu berechnen und zu vergleichen.

#### **1 Eingabe der Werte**

Um den TR einzusetzen, wird die Situation als eine Reihe aufgefasst, in der jedes (gleich wahrscheinliche) Ereignis genau einmal stattfindet. Damit nicht alle 37 Ereignisse einzeln eingegeben werden müssen, wird der TR im "SET UP" so eingestellt, dass er häufiger auftretende (gleiche) Ereignisse auch als solche erfassen kann:

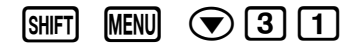

Danach kann die Tabelle mit den Ereignissen leicht eingegeben werden:

#### Häufigkeit ein?  $1:Ein$  $2:Ans$

MENU 6 1<sup>Werte</sup> eingeben:

*Für die erste Spielvariante hat die Tabelle dann folgende Form:*

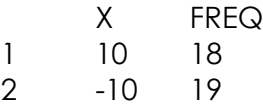

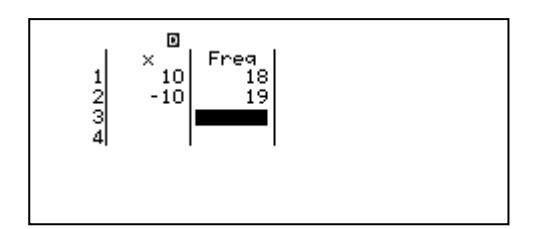

#### **2 Berechnen von Erwartungswert und Varianz**

 $D$ azu  $[OPTN]$   $[3]$ 

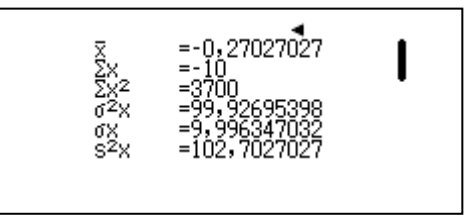

**Ergebnis: Mittelwert = -0,27 € Standardabweichung = 9,996 €**

#### **3 Eingabe der zweiten Spielvariante**

Mit **AC** lässt sich die schon eingegebene Tabelle leicht für den zweiten Spielverlauf abändern:

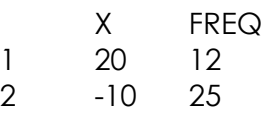

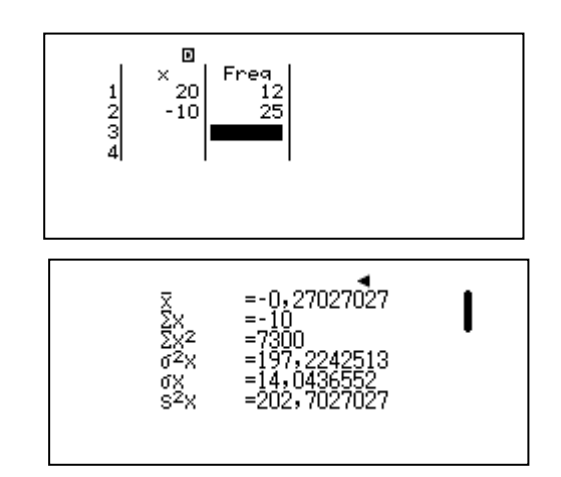

#### **Ergebnis: Mittelwert = 0,27 € Standardabweichung = 14,04 €**

Bestimmen Sie Erwartungswert und Standardabweichung für die dritte Spielvariante und vergleichen Sie die Ergebnisse.

### Der fx-991 DE X im Mathematik-Unterricht

### Stochastik

### Station 4

# Binomialverteilung (F- und B-Tabellen)

**Ein Glücksrad mit 22 Gewinn- und 13 Verlustfeldern wird 10 mal gedreht.**

Gerhard Glas Der fx991 DE X im Mathematikunterricht 09.2017

#### **Bestimmen Sie die Wahrscheinlichkeit, ...**

- **.... genau 6 mal zu gewinnen.**
- **.... höchstens 6 mal zu gewinnen.**
- **.... 5, 6 oder 7 mal zu gewinnen.**
- **.... mindestens 6 mal zu gewinnen.**

Weil die B- und F-Tabellen für die hier gegebene Wahrscheinlichkeit nicht vorliegen, kann eine solche Aufgabe nicht auf dem früher üblichen Weg (Nachsehen in der Tabelle) bearbeitet werden. Mit dem fx991DEX können aber die sonst aus den Tabellen abgelesenen Werte schnell und übersichtlich berechnet werden.

#### **1.1 … Genau 6 mal gewinnen**

Mit n = 10 und  $p = \frac{22}{35}$  $\frac{22}{35}$  kann die Formel direkt eingegeben werden:

$$
P(X = 6) = \binom{10}{6} \cdot \left(\frac{22}{35}\right)^6 \cdot \left(1 - \frac{22}{35}\right)^4
$$

 $(10\text{C}6)\times(22+35)^6$  $\times$  (b)

0,2465178352

Ergebnis: B(10; 22/35;6) = **0,2465**

Beim fx991DEX kann diese Berechnung jetzt noch schneller und sicherer erfolgen weil die Binomialverteilung als Verteilungs-Funktion gespeichert ist. MENU [7] sind alle Verteilungen hinterlegt: Normalverteilung und inverse Normalverteilung, die Binomialverteilung und die Poissonverteilung, jeweils als Einzelwert oder die kumulierten Werte.

Da bei "... genau 6 mal gewinnen" ein Einzelwert gefragt ist, wird  $\boxed{4}$   $\boxed{2}$  gewählt. Die Eingabe von k= 6, n = 10 und  $p = \frac{22}{35}$  $\frac{22}{35}$  führt zum gewünschten Ergebnis  $p = 0.2465$ 

Binomial-Dichte k FΟ  $: 0$  $\mathbf n$  $: 0$ р

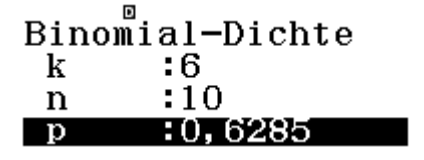

 $\mathbf{D}$  $P =$ 0,2465178352

#### **1.2 .... höchstens 6 mal zu gewinnen.**

Dazu müssen jetzt 7 B-Werte addiert werden. Das geschieht relativ einfach mit der Summenfunktion (oben rechts, unter der ON-Taste)

$$
\sum_{x=0}^{6} B\left(10; \frac{22}{35}; x\right) = \sum_{x=0}^{6} \left[ \left(\frac{10}{x}\right) \cdot \left(\frac{22}{35}\right)^x \cdot \left(1 - \frac{22}{35}\right)^{10-x} \right] = 0.5438
$$

Auch das geht mit der kumulierten B-Verteilung schneller:  $MENU$   $(7)$   $(9)$   $(1)$   $(2)$ ruft die kumulierte B-Verteilung auf, da nur ein Wert gesucht wird, reicht  $\boxed{2}$  (Var). Die Eingabe von x = 6, N = 10 und  $p =$ 22  $\overline{35}$ wird zum gesuchten Ergebnis führen: **0,5438**

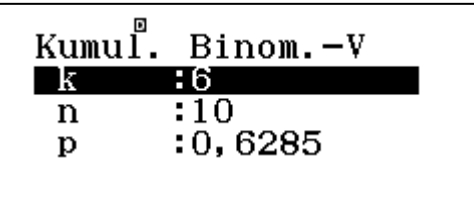

#### **1.3 …5, 6 oder 7 mal gewinnen.**

Dazu müssen jetzt 3 B-Werte addiert werden. Das geschieht wieder recht einfach mit der Summenfunktion

$$
\sum_{X=5}^{7} B(10; \frac{22}{35}; X) \qquad \sum_{X=5}^{7} {10 \choose X} \cdot \left(\frac{22}{35}\right)^{X} \cdot \left(1 - \frac{22}{35}\right)^{10-X}
$$

Bei der Eingabe der Formel ist besonders darauf zu achten, dass die Klammer, die nach dem Summenzeichen geöffnet wird, erst nach dem letzten Faktor wieder geschlossen wird. **Ergebnis: 0,6597**

Auch das geht mit der kumulierten B-Verteilung ein wenig schneller:  $MENJ$   $\bigcirc$   $\bigcirc$   $\bigcirc$   $\bigcirc$   $\bigcirc$   $\bigcirc$   $\bigcirc$  and the kumulierte B-Verteilung auf, da jetzt zwei Werte berechnet werden müssen, wurde [1] (Liste) gewählt.

In die linke Spalte wird für k zuerst 7 und dann 4 eingetragen und mit  $\equiv$  bestätigt. Die Eingabe von N = 10 und  $p = \frac{22}{35}$  $rac{22}{35}$  führt zu einer ausgefüllten Tabelle: X = 7 - $> 0.7821$  und  $x = 4$  - $> 0.1224$ . Diese beiden Werte müssen noch subtrahiert werden wie das bei der Arbeit mit Tabellen auch üblich war. Dadurch ergibt sich das gesuchte Ergebnis: **0,6597**

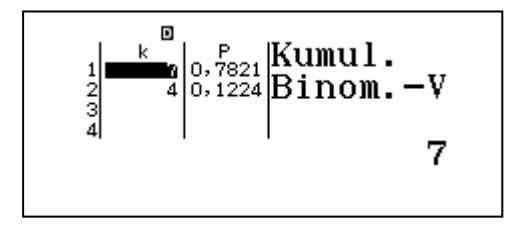

#### **1.4 … mindestens 6 mal zu gewinnen**

Die klassische Rechnung mit einer Tabelle wäre  $1 - F(10; \frac{22}{35}; 5)$ . Mit dem TR kann auch leicht die Summe der gewünschten B-Werte gebildet werden.

$$
\sum_{X=6}^{10} B(10; \frac{22}{35}; X) \qquad \sum_{X=6}^{10} {10 \choose X} \cdot \left(\frac{22}{35}\right)^{X} \cdot \left(1 - \frac{22}{35}\right)^{10-X}
$$

**Ergebnis: 0,7027**

Übungsaufgabe (nach S. Kemler, Offenbach, in Casio-forum 2/2007)

Laut einem Drogen- und Suchtbericht rauchen 42% aller befragten 12000 Oberstufenschüler. Es werden nun 76 Schüler der Oberstufe ausgewählt.

Mit welcher Wahrscheinlichkeit rauchen von diesen 76 Schülern…

- … höchstens 23 ?
- … mindestens 51 ?
- … mehr als 23 und weniger als 51 ?

Ergebnisse: 0,02375 - 0,0000088…- 0,9762

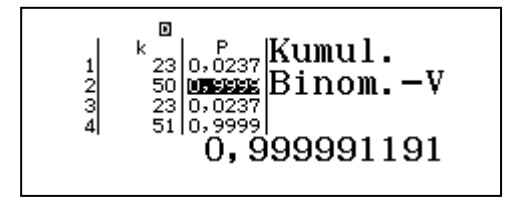

Der Rechnereinsatz hat bei der Summenformel seine Grenzen bei großen Zahlen in den Binomialkoeffizienten; ab etwa n = 100 ist die Verteilung besser geeignet und auch wesentlich schneller. Auch Tabellen für sehr große Stichproben werden rasch berechnet.

Der Vorteil des Rechnereinsatzes mit der Summenformel: Es wird nicht (mechanisch) in den Tabellen nachgeschlagen, die Formel selbst und damit der mathematische Hintergrund der Aufgabe sind wichtiger geworden. Außerdem können auch Aufgaben problemlos bearbeitet werden für die die Tabelle nicht die passenden Werte bereithält.

### Der fx-991 DE X im Mathematik-Unterricht

### Stochastik

### Station 5

## Hypothesentest

**Der €-Münzen-Test**

Gerhard Glas Der fx991 DE X im Mathematikunterricht 09.2017

#### **Von einer Menge Münzen wird behauptet, dass sie mindestens 36% ausländische Stücke enthalte.**

#### **Testen Sie und entscheiden Sie, ob Sie dieser Behauptung widersprechen können.**

(Die Münzen im Topf stammen als Rollengeld von einer deutschen Bank und wurden von einem Geschäft dort eingeliefert).

Wenn Sie diese Behauptung z. B. auf dem 10%-Niveau testen möchten, dann müssen Sie eine untere Grenze von mindestens (A+1) ausländischen Münzen in einer Stichprobe bestimmen, ab der Sie der Hypothese nicht widersprechen werden.

Oder: Eine Grenze von höchstens A ausländischen Münzen in einer Stichprobe vom Umfang n bestimmen, bis zu der Sie der Hypothese widersprechen werden.

$$
\sum_{X=0}^{A} (nCX) \cdot 0,36^{X} \cdot (1-0,36)^{n-X} \le 0,1
$$

Dabei ist A die geschilderte Grenze und n der Stichprobenumfang den Sie selbst auswählen können.

Der linke Teil der Ungleichung wird – mit A (und evtl. auch noch n) als Parameter – in den TR eingegeben. Mit verschiedenen Werten von A (die nach dem CALC-Befehl erfragt werden) erproben, ob die Summe unter der geforderten Grenze von 0,1 bleibt. Wählen Sie den Stichprobenumfang nicht zu groß, auch weniger als 20 Münzen sind ausreichend.

Führen Sie anschließend den Test mit Ihren Daten auch experimentell durch.

Vorteil des TR-Einsatzes: Sie können einen Hypothesentest unabhängig von den Werten der verfügbaren B- und F-Tabellen durchführen. Die Gedankengänge und die dahinterliegende Mathematik werden deutlicher als bei der Verwendung von Tabellenwerken. Der Einfluss der Parameter (Stichprobenumfang, Signifikanzniveau) kann leicht untersucht werden.

Der fx-991 DE X im Mathematik-Unterricht

## Stochastik

## Station 6

# Binomialverteilung *contra* Normalverteilung

**27% aller PKW sind in Deutschland rot. Auf einem Parplatz stehen 180 PKW. Bestimmen Sie die Wahrscheinlichkeit, dass ...**

- **.... genau 40 davon rot sind.**
- **.... höchstens 40 davon rot sind.**
- **.... mindestens 55 davon rot sind.**
- **.... mehr als 44 und weniger als 55 rot sind .**

Weil die direkte Berechnung der B- Werte wegen des großen k nicht gelingen wird, können diese Aufgaben entweder mit der Binomialverteilung berechnet werden oder mit der Normalverteilung als Näherung. Ξ

Dafür werden zuerst die Kenngrößen bestimmt:

 $\sigma = \sqrt{n \cdot p \cdot (1-p)} = 5.95$  und  $\mu = n \cdot p = 48.6$ 

Damit können die Wahrscheinlichkeiten berechnet werden:

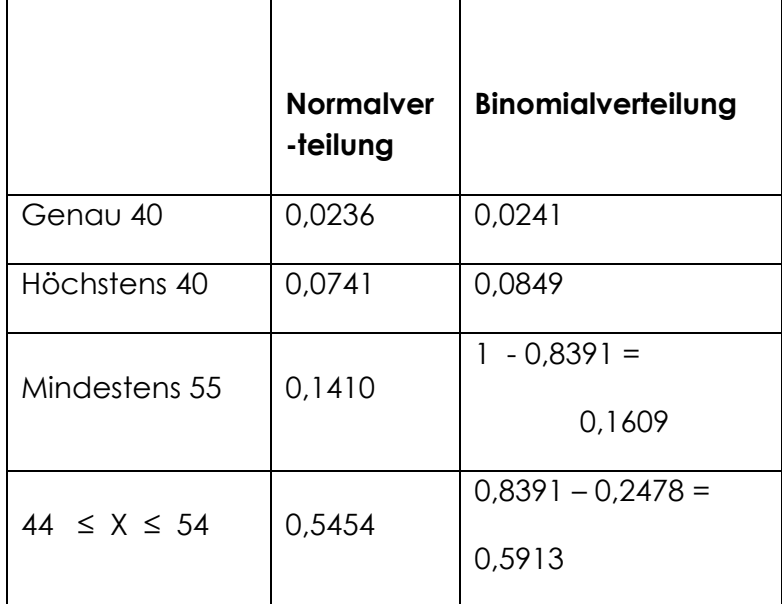

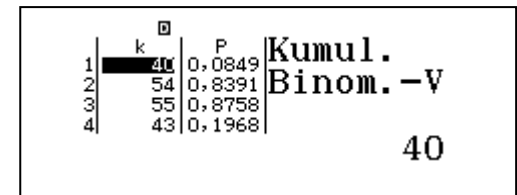

Deutlich kleiner werden die Abweichungen bei größerem n.

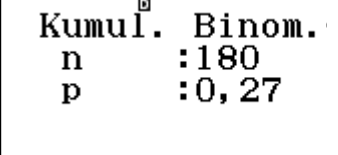

Erstellen Sie eine ähnliche Tabelle für den Fall n = 900 und p = 0,27 für die

Wahrscheinlichkeiten 
$$
P(X = 200)
$$
,  $P(X \le 230)$ ,  $P(X$ 

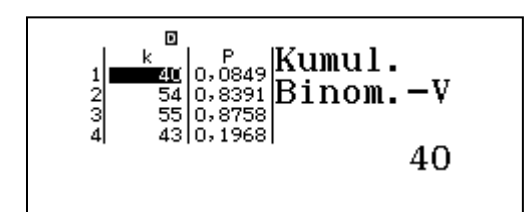

≥ 250)